## Logging into Adobe Creative Cloud

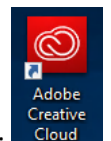

- **1.** Click on the **Adobe Creative Cloud** icon: Cleative
- 2. Enter your UNT email address (i.e. john.doe@unt.edu) and then press Enter:

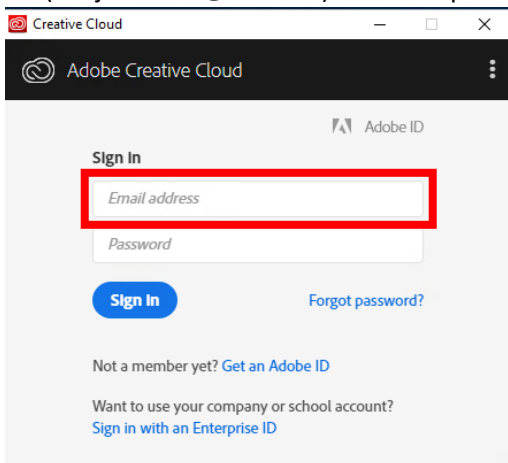

3. You will then be redirected to a UNT login page where you'll login with your EUID and PASSWORD:

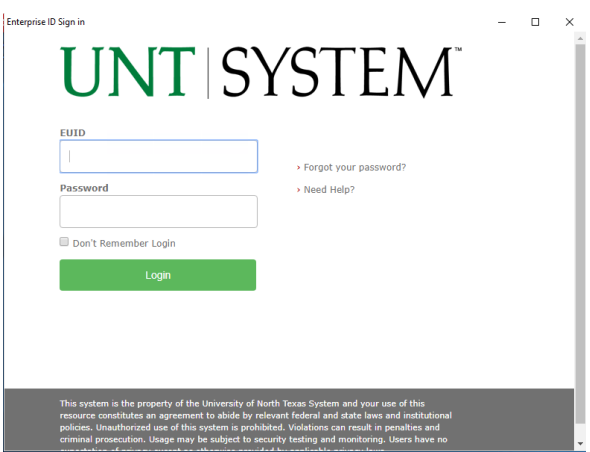